<span id="page-0-0"></span>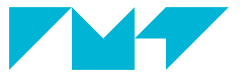

**IMT Mines Albi-Carmaux** École Mines-Télécom

## LATEX **et bibliographie**

**Paul Gaborit** IMT Mines Albi

 $2017 - 2024$ 

<span id="page-1-0"></span>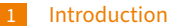

- [Gestion des références](#page-5-0) [bibliographiques](#page-5-0)
- [Utilisation des références](#page-17-0) [dans les documents](#page-17-0)
- [Gestion au jour le jour](#page-22-0)

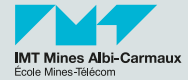

**[Gestion des références bibliographiques](#page-5-0) [Utilisation des références dans les documents](#page-17-0) [Gestion au jour le jour](#page-22-0)**

## **Objectifs 3/26**

- Connaître les commandes de bases pour intégrer des références bibliographiques dans un document L<sup>AT</sup>EX.
- Savoir comment créer des fichier .bib.
- Découvrir les rudiments d'utilisation du package biblatex et de l'outil biber.

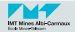

**[Gestion des références bibliographiques](#page-5-0) [Utilisation des références dans les documents](#page-17-0) [Gestion au jour le jour](#page-22-0)**

### **Les étapes d'utilisation des références bibliographiques en LATEX <b>4**a/26

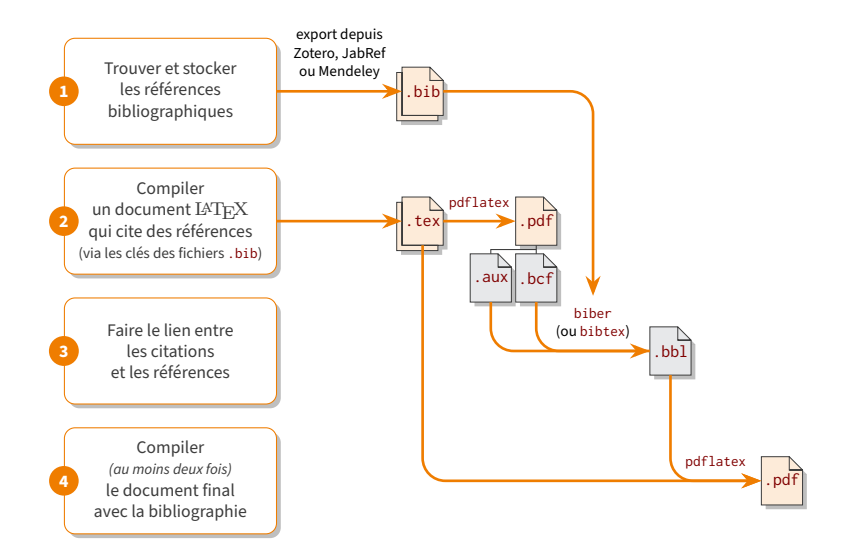

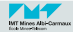

**[Gestion des références bibliographiques](#page-5-0) [Utilisation des références dans les documents](#page-17-0) [Gestion au jour le jour](#page-22-0)**

### **Les étapes d'utilisation des références bibliographiques en LATEX**  $4b/26$

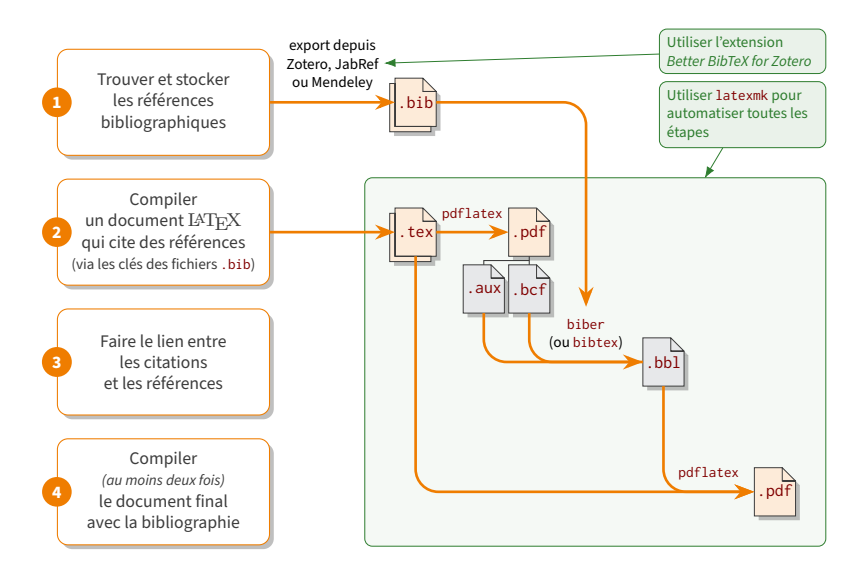

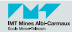

- 2 [Gestion des références](#page-5-0) [bibliographiques](#page-5-0)
	- [Les outils](#page-6-0) m.
	- [Les fichiers](#page-8-0) .bib
	- [Bibliographie](#page-16-0) п
- 3 [Utilisation des références](#page-17-0) [dans les documents](#page-17-0)
- 4 [Gestion au jour le jour](#page-22-0)

<span id="page-5-0"></span>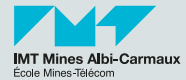

**[Les outils](#page-6-0)**

#### <span id="page-6-0"></span>**Trouver et stocker les références bibliographiques 6/26**

■ Quelques outils de gestion de références bibliographiques :

- Zotero (open-source, gratuit, recommandé) : <https://www.zotero.org/> $\mathbb{Z}^{\bullet}$
- Mendeley (propriétaire contrôlé par Elsevier, gratuit) : <https://www.mendeley.com/> $\mathbb{Z}$
- JabRef (open-source, gratuit) : <http://www.jabref.org/> C

#### Fonctionnalités utiles :

- Importation/exportation depuis/vers des formats externes,
- Récupération depuis des sources externes,
- Récupération depuis des pages Web.
- **Fonctionnalités indispensables :** 
	- Utilisation de l'UTF-8.
	- Saisie/correction manuelle de références bibliographiques,
	- Stockage ou exportation vers le format .bib (format classique pour bibtex ou format étendu pour biblatex).

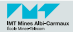

#### **Better BibTeX for Zotero 7/26**

**[Les outils](#page-6-0)**

Better BibTeX for Zotero est un filtre d'import/export qui améliore les échanges entre Zotero et le format .bib. Quelques avantages :

- stabilité des clés générées,
- $\blacksquare$  utilisation de tous les types de documents connus par biblatex,
- meilleur (ré)encodage des caractères « exotiques » en UTF-8.
- possibilité d'importer dans Zotero des fichiers . bib existants.
- Information: <https://retorque.re/zotero-better-bibtex/> $\mathbf C$
- **Installation:** <http://retorque.re/zotero-better-bibtex/installation>  $\mathbf{C}$

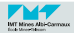

**[Les fichiers](#page-9-0) .bib**

<span id="page-8-0"></span>**<sup>8</sup>a/26 Contenu d'un fichier** .bib **Les types de références et les champs**

Différents types de références bibliographiques dont :

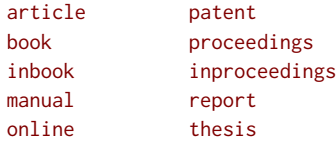

Décrits par différents champs dont :

abstract author chapter date doi editor isbn issn issuetitle journaltitle language

month number organization pages pagetotal publisher title type url volume year

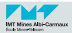

**[Les fichiers](#page-8-0) .bib**

<span id="page-9-0"></span>**<sup>8</sup>b/26 Contenu d'un fichier** .bib **Les types de références et les champs**

- Selon le type de références, certains champs sont optionnels alors que d'autres sont obligatoires...
- ... mais cela dépend du style de bibliographie choisi!

La documentation du package biblatex donne de nombreux détails (cf. chapitre 2, "Database Guide") : <http://texdoc.net/texmf-dist/doc/latex/biblatex/biblatex.pdf#page=8>

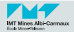

<span id="page-10-0"></span>**<sup>9</sup>/26 Contenu d'un fichier** .bib **Exemple d'un livre**

**[Les fichiers](#page-8-0) .bib**

@book{knuth\_1984,  $author = {Knuth, Donald E.},$ title  $= {The { \Tex} book},$ <br>date  $= 1984$  $= 1984$ . maintitle = {Computers \& Typesetting},<br>volume =  $fA$ }  $= {A}$ publisher = {Addison-Wesley}, langid  $=$  {english},<br>langidopts  $=$  {variant=ay  $=$  {variant=american}, }

Pour citer cette référence, on utilise \cite{knuth\_1984} et cela peut donner (KNUTH [1984\)](#page-16-1)...

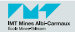

**[Les fichiers](#page-8-0) .bib**

# <span id="page-11-0"></span>**<sup>10</sup>/26 Contenu d'un fichier** .bib **Exemple d'un article de journal/revue**

```
@article{pitiot_2013,
   title = {Concurrent product configuration and process planning,
            towards an approach combining interactivity and
            optimality},
   volume = {51}.
   issn = {0020 - 7543},
   doi = {10.1080/00207543.2011.653449},
   pages = {524--541}.
   number = {2},journaltitle = {International Journal of Production Research},
   shortjournal = \{Int. J. \text{Prod. Res.}\}.
   author = {Pitiot, Paul and Aldanondo, Michel and Vareilles,
             Élise and Gaborit, Paul and Djefel, Meriem and
             Carbonnel, Sabine},
   date = {2013}.
   keywords = {constraint filtering, constraint satisfaction,
               evolutionary algorithm, evolutionary algorithms,
               framework, optimisation, optimization, process
               planning, product configuration, requirements},
   abstract = \{ \ldots \}}
```
Pour citer cette référence, on utilise \cite{pitiot\_2013} et cela peut donner (PITIOT et al. [2013\)](#page-16-2)...

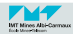

**[Les fichiers](#page-8-0) .bib**

<span id="page-12-0"></span>**<sup>11</sup>/26 Contenu d'un fichier** .bib **Exemple d'une soumission à une conférence**

```
@inproceedings{salam_1968,
  author = {Salam, Abdus},<br>
editor = {Svartholm, Nil}editor = {Svartholm, Nils},<br>title = {Weak and Flectrom
                = {Weak and Electromagnetic Interactions}.
  date = 1968,<br>hooktitle = fFlem
                = {Elementary particle theory}.
  booksubtitle = {Relativistic groups and analyticity},
  booktitleaddon= {Proceedings of the Eighth Nobel Symposium},
  eventdate = {1968-05-19/1968-05-25}.
  venue = {Aspenäsgarden, Lerum},
  publisher = {Almquist \& Wiksell},
  location = fStockholm.
  \mu pages = {367-377}.
}
```
Pour citer cette référence, on utilise \cite{salam\_1968} et cela peut donner (SALAM [1968\)](#page-16-3)...

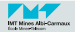

<span id="page-13-0"></span>**<sup>12</sup>/26 Contenu d'un fichier** .bib **Exemple d'un site Web**

**[Les fichiers](#page-8-0) .bib**

@online{imt\_albi\_www, author={{École des Mines d'Albi-Carmaux}}, title={Site Web de l'école des mines d'Albi-Carmaux}, url={http://www.mines-albi.fr}, date={2017-02-28} }

Pour citer cette référence, on utilise \cite{imt\_albi\_www} et cela peut donner (ÉCOLE DES MINES D'ALBI-CARMAUX [2017\)](#page-16-4)...

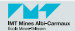

**[Les fichiers](#page-8-0) .bib**

<span id="page-14-0"></span>**<sup>13</sup>/26 Contenu d'un fichier** .bib **Exemple d'un site Web (plus récent)**

```
@online{imt_albi_www_2018,
  organization={IMT Mines Albi},
  title={Site Web de l'école des mines d'Albi-Carmaux},
  url={https://www.imt-mines-albi.fr},
  author={{{DCom} ({Direction de la communication})}},
  date={2018-11-22}
}
```
Pour citer cette référence, on utilise \cite{imt\_albi\_www\_2018} et cela peut donner (DCOM (DIRECTION DE LA COMMUNICATION) [2018\)](#page-16-5)...

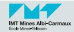

**[Les fichiers](#page-8-0) .bib**

#### **<sup>14</sup>/26 Contenu d'un fichier** .bib **Les trucs et astuces**

■ Attention aux faux amis. Exemples :

editor rédacteur(s) en chef publisher éditeur(s)

Dans les champs contenant des listes de personnes (comme author ou editor) :

- Les différentes personnes sont séparées par and.
- Une personne est saisie par Nom de famille, Prénom(s).
- Saisir des prénoms complets (plutôt que des initiales).
- Vérifier qu'un même auteur est toujours saisi de la même manière.
- $\blacksquare$  Le champ month doit être une valeur entre 1 et 12.
- Le champ date doit être au format EDTF (Extended Date/Time Format). Exemples :

1850 1967-02 2009-01-31 2017-03-27/2017-03-31

- Le champ pages peut être un ou plusieurs numéros de pages ( $\{27\}$  ou  $\{27,32\}$ ) et/ou un ou plusieurs intervalles de pages ({27-30} ou {20,27-30,32-45}).
- $\blacksquare$  Le champ pagetotal indique le nombre de pages.

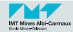

#### <span id="page-16-0"></span>**Notre bibliographie d'exemple 15/26**

- <span id="page-16-5"></span>, DCOM (DIRECTION DE LA COMMUNICATION) (22 nov. 2018). Site Web de l'école des mines d'Albi-Carmaux. IMT Mines Albi. URL : <https://www.imt-mines-albi.fr> (cf. p. [15\)](#page-14-0).
- <span id="page-16-4"></span>ÉCOLE DES MINES D'ALBI-CARMAUX (28 fév. 2017). Site Web de l'école des mines d'Albi-Carmaux. URL : <http://www.mines-albi.fr> (cf. p. [14\)](#page-13-0).
- <span id="page-16-1"></span>KNUTH, Donald E. (1984). Computers & Typesetting. T. A. The TFX book. Addison-Wesley (cf. p. [11,](#page-10-0) [22\)](#page-21-0).
- <span id="page-16-2"></span>PITIOT, Paul et al. (2013). « Concurrent product configuration and process planning, towards an approach combining interactivity and optimality ». In: International Journal of Production Research 51.2, p. 524-541. ISSN : 0020-7543. DOI : [10.1080/00207543.](https://doi.org/10.1080/00207543.2011.653449) [2011.653449](https://doi.org/10.1080/00207543.2011.653449) (cf. p. [12,](#page-11-0) [22\)](#page-21-0).
- <span id="page-16-3"></span>p SALAM, Abdus (1968). « Weak and Electromagnetic Interactions ». In : Elementary particle theory. Relativistic groups and analyticity. Proceedings of the Eighth Nobel Symposium (Aspenäsgarden, Lerum, 19-25 mai 1968). Sous la dir. de Nils SVARTHOLM. Stockholm : Almquist & Wiksell, p. 367-377 (cf. p. [13,](#page-12-0) [22\)](#page-21-0).

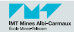

<span id="page-17-0"></span>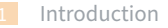

2 [Gestion des références](#page-5-0) [bibliographiques](#page-5-0)

3 [Utilisation des références](#page-17-0) [dans les documents](#page-17-0)

- [La trame initiale](#page-18-0) m.
- [Quelques options globales du](#page-20-0)  $\blacksquare$ package [biblatex](#page-20-0)
- [Les commandes pour citer des](#page-21-0) п [références bibliographiques](#page-21-0)
- [Gestion au jour le jour](#page-22-0)

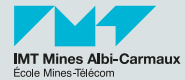

**[La trame initiale](#page-18-0)**

#### <span id="page-18-0"></span>**<sup>17</sup>/26 Un document** LATEX **qui cite des références bibliographiques (en utilisant** bibtex **et éventuellement** natbib**)**

 $\hat{A}$  À n'utiliser que si un journal ou une conférence impose ces vieux outils!

```
\documentclass{...}
\usepackage[...]{natbib} % optionnel
\begin{document}
\cite{...}
\citep{...} et \citet{...} % si utilisation de natbib
...
\bibliographystyle{somestyle} % utilisation d'un fichier .bst
\bibliography{mybibfile1.bib,mybibfile2.bib}
\end{document}
```
- Dans le préambule :
	- Le package natbib améliore un peu le fonctionnement de base en proposant de nouvelles commandes de citation (son utilisation est parfois requise par certains journaux).
- Dans le document :
	- La commande \cite permet de citer une ou plusieurs références.
	- $\blacksquare$  natbib offrent les variantes \citep (citation entre parenthèses) et \citet (citation dans le texte).
	- La commande \bibliography utilise tous les fichiers .bib fournis en argument pour insérer la bibliographie (avec toutes les références citées).

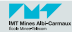

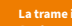

**[La trame initiale](#page-18-0)**

#### **<sup>18</sup>/26 Document** LATEX **qui cite des références bibliographiques (en utilisant** biblatex**)**

```
\hat{L} La meilleure solution lorsqu'on peut choisir ses outils!
```

```
\documentclass{...}
```

```
\usepackage[...]{biblatex}
\addbibresource{mybibfile1.bib}
\addbibresource{mybibfile2.bib}
```

```
\begin{document}
\textcite{...} ou \parencite{...}
```

```
...
\printbibliography
\end{document}
```

```
Dans le préambule :
```
- Le package biblatex accepte de nombreuses options permettant de gérer la manière dont les citations apparaissent dans le texte ainsi que dans la bibliographie.
- La commande \addbibresource (utilisable plusieurs fois) indique un fichier .bib à utiliser.
- Dans le document :
	- On peut citer une ou plusieurs référence via les commandes \textcite (citation dans le texte) et \parencite (citation entre parenthèses).
	- La commande \printbibliography insère la bibliographie (avec toutes les références citées).

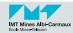

**[Quelques options globales du package](#page-20-0) biblatex**

#### <span id="page-20-0"></span>**Quelques options globales du package** biblatex **19/26**

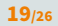

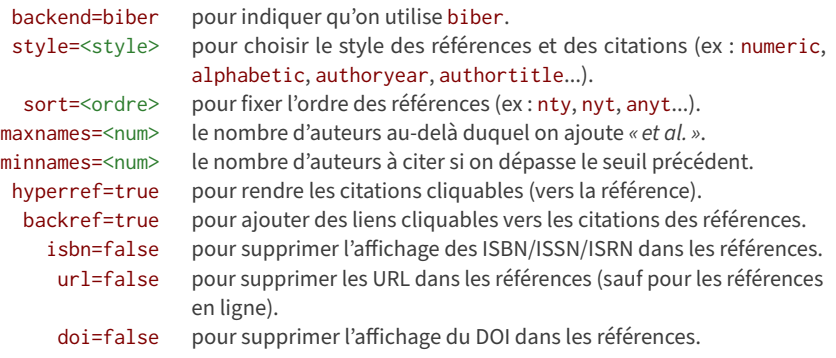

Le package biblatex est très riche (plus de 300 pages de documentation) et permet de constituer tous les types de bibliographies : n'hésitez pas à demander de l'aide !

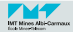

**[Les commandes pour citer des références bibliographiques](#page-21-0)**

#### <span id="page-21-0"></span>**Les commandes pour citer des références bibliographiques 20/26**

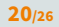

```
% exemples d'appels aux macros de citation
\begin{enumerate}
\item De nombreux auteurs \parencite{pitiot_2013,
    knuth 1984, salam 1968} proposent de...
```
\**item** \**textcite**{pitiot\_2013} proposent de...

```
\item \citeauthor{pitiot_2013} proposent de...
```

```
\item Dans \citetitle{pitiot_2013}
 \parencite{pitiot_2013}, on voit...
```

```
\item Dans \citetitle{salam_1968}, \textcite*{salam_1968}
 nous explique que...
```

```
\item \textcite{pitiot_2013,knuth_1984,salam_1968} sont
 cités par...
\end{enumerate}
```
- 1 De nombreux auteurs (PITIOT et al. [2013](#page-16-2); KNUTH 1984: SALAM [1968\)](#page-16-3) proposent de...
- PITIOT et al. [\(2013\)](#page-16-2) proposent de...
- PITIOT et al. proposent de...
- 4 Dans « Concurrent product configuration and process planning, towards an approach combining interactivity and optimality » (PITIOT et al. [2013\)](#page-16-2), on voit...
- 5 Dans « Weak and Electromagnetic Interactions », SALAM [\(1968\)](#page-16-3) nous explique que...
- 6 PITIOT et al. [\(2013\)](#page-16-2), KNUTH [\(1984\)](#page-16-1) et SALAM [\(1968\)](#page-16-3) sont cités par...

La commande \nocite{ $\star$ } permet d'ajouter toutes les références bibliographiques des fichiers .bib sans devoir les citer (c'est pratique pour vérifier qu'elles sont correctes).

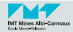

<span id="page-22-0"></span>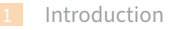

- [Gestion des références](#page-5-0) [bibliographiques](#page-5-0)
- 3 [Utilisation des références](#page-17-0) [dans les documents](#page-17-0)
- 4 [Gestion au jour le jour](#page-22-0)
	- [Comment compiler](#page-23-0)
	- [Quelques pièges](#page-24-0)  $\blacksquare$
	- [Validation de toutes les références](#page-25-0) п [bibliographiques](#page-25-0)

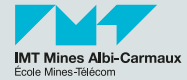

**[Comment compiler](#page-23-0) [Quelques pièges](#page-24-0)**

#### <span id="page-23-0"></span>**Pour compiler un document avec bibliographie 22/26**

- Suite de commandes pour compilation (à effectuter manuellement) :
	- 1 pdflatex mondocument.tex
	- 2 biber mondocument
	- 3 pdflatex mondocument.tex
	- 4 pdflatex mondocument.tex
- 1 pdflatex mondocument.tex
- 2 bibtex mondocument
- 3 pdflatex mondocument.tex
- 4 pdflatex mondocument.tex
- $\mathbb{R}^2$  Il faut faire appel à biber ou bibtex à chaque fois que vous modifiez vos fichiers , bib et à chaque fois que vous citez une nouvelle référence.
- $\mathbb{C}$  En cas de souci, supprimer les fichiers . aux et . bb1 puis recommencer.

ou

- En automatique (conseillé dans un Makefile, dans un IDE ou tout autre outil de gestion de dépendances) :
	- 1 latexmk -pdf mondocument.tex
	- $\mathbb{C}$  En cas de souci (-C pour clean up) :
		- latexmk -C -pdf mondocument.tex
		- puis recommencer la commande 1.

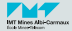

**[Quelques pièges](#page-24-0)**

#### <span id="page-24-0"></span>**Les pièges des fichiers** .bib **23/26**

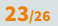

Voic les éléments à vérifier dans une notice bibliographique pour qu'elle soit correctement intégrée :

- Pas de caractères « exotiques » :
	- Les tirets : - (et <https://www.compart.com/en/unicode/category/Pd><sup>2</sup>)
	- Les apostrophes :  $\cdot$  ' '
	- Autres caractères UTF-8 :  $\circ \cdot \cdot$
	- Les caractères accentués UTF-8 combinés ou non (NFC ou NFD).
- Les noms et prénoms (d'auteurs, de rédacteurs en chef, d'éditeurs) mal saisis : mélange initiales et prénoms complets, inversion nom/prénom, etc.
- Les dates au format local ou les mois en abrégé (jan. ou jan) ou en toutes lettres (january ou janvier) alors qu'il faut utiliser un nombre (1).
- Éviter les résumés qui contiennent de nombreux caractères exotiques ou, parfois, formatés en HTML (alors qu'on ne s'en sert pas dans les bibliographies standards).
- Les notices à moitié remplies : pas d'auteurs, pas d'éditeurs, pas de titre...
- Plein d'autres pièges possibles...

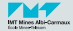

**[Quelques pièges](#page-24-0) [Validation de toutes les références bibliographiques](#page-25-0)**

#### <span id="page-25-0"></span>**Comment maintenir un fichier .bib 24/26**

2 Document préparatoire à réaliser une fois (code source slide [25\)](#page-26-0) :

- Créer un fichier LaTeX de base utilisant le package biblatex.
- Ajouter comme ressource un ou plusieurs fichiers . bib à tester (via \addbibresource).
- Faire appel à \nocite{\*} dans le document (pour faire appel à **toutes** les références bibliographiques des fichiers .bib).
- Insérer à appel à \printbibliography en fin de document afin de voir toutes les références bibliographiques.

 $\hat{G}$  Test à mener régulièrement :

- 1 Tenter une compilation et corriger les éventuelles erreurs du fichier, bib (ou corriger la base Zotero ayant servi à le générer).
- Recommencer très régulièrement le test du point  $\blacksquare$  (idéalement après chaque ajout de nouvelles références) pour mieux cerner les éventuels bugs.

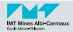

**[Validation de toutes les références bibliographiques](#page-25-0)**

#### **<sup>25</sup>/26 Comment maintenir un fichier .bib Document de validation bibliographique**

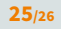

<span id="page-26-0"></span>% Pour compiler ce document, utiliser 'latexmk -pdf' qui automatise tous % les appels à pdflatex et biber. \**documentclass**{article} \**usepackage**[utf8]{inputenc} \**usepackage**[T1]{fontenc} \**usepackage**[colorlinks]{hyperref} \**usepackage**[french]{babel} \**usepackage**[autostyle=true]{csquotes} \**usepackage**[backend=biber,maxbibnames=5,minbibnames=5]{biblatex}

```
% ajouter une ligne pour chacun des fichiers .bib à valider
\addbibresource{initiation-biblio.bib}
```

```
\begin{document}
\nocite{*} % pour citer automagiquement toutes les références des fichiers .bib
\printbibliography
\end{document}
```
 $\mathbb Q$  Le fichier  $\mathrm{LATrX}$  validation-biblio.tex est une pièce-jointe de ce fichier PDF

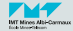

## **Merci de votre attention.**